## **Part Install Instructions**

WH18X25880 And WH18X25896 Controls

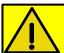

### IMPORTANT SAFETY NOTICE

The information in this part instruction is intended for use by individuals possessing adequate backgrounds of electrical, electronic and mechanical experience. Any attempt to repair a major appliance may result in personal injury and property damage. The manufacturer or seller cannot be responsible for the interpretation of this information, nor can it assume any liability in connection with its use.

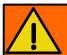

### **WARNING**

To avoid personal injury, disconnect power before servicing this appliance. If electrical power is required for diagnosis or test purposes, disconnect the power immediately after performing the necessary checks. RECONNECT ALL GROUNDING DEVICES If grounding wires, screws, straps, clips, nuts, or washers used to complete a path to ground are removed for service, they must be returned to their original position and properly fastened.

### Parts Included:

- Control Board
- Instruction Sheet

# Overview – Procedure for programming new control boards WH18X25880 and WH18X25896 with all LED's flashing

- 1. Press **Start** button. LED's will stop flashing and the personality ID can be selected.
  - Models with seven segment display will show the personality ID number in the display.
  - Models without seven segment display will show the personality ID number on the status LED's using binary coding. (See binary chart on reverse side)
- 2. Press and release the **Start** button to increment to the next personality ID number. When the end of the ID list is reached the control will wrap around to the beginning of the personality ID number list.
- 3. When the correct personality ID number is in the display or if the correct status LED's are lit for the personality ID number needed, press and hold the Start button for three seconds. This will save the personality ID number and the control; will go to an idol state.

If an error is made in programming the control, enter Field Service Mode as shown on the back of these instructions and use service mode test 17 to correct.

| Model Number             | ID | Model Number                  | ID | Model Number             | ID |
|--------------------------|----|-------------------------------|----|--------------------------|----|
| HTW200ASK0<br>MTW200AMK0 | 07 | GTW460ASJ0 / 02               | 06 | GTW490**J2 and<br>higher | 05 |
| GTW220ACK0<br>HTW240ASK0 | 00 | GTW460ASJ1 / 03<br>and higher | 11 | GTW491ASK0               | 12 |
| GTW330ASK0               | 08 | GTW485ASJ0                    | 10 | GTW680BSJ0 /J1 /J2       | 02 |
| GTW410ASK0               | 09 | GTW485**J2 and<br>higher      | 14 | GTW680**J3 and<br>higher | 03 |
|                          |    | GTW490ACJ0                    | 01 |                          |    |

#### FIELD SERVICE MODE ENTRY

From an idle state only (all LEDs off), press and hold **Start** button while rotating the cycle selection knob 180 degrees (7 clicks) and then release the **Start** button.

- Once service mode is entered all LEDs will be flashina.
- On 7-segment display models: (0) will be displayed for Test (0).
- On models without a 7-seament display: All of the status LEDs above the cycle knob will be lit.
- The cycle selection Knob is now used to control the test selection menu.
- Rotating the knob clockwise will increment the test numbers in the display.
- Rotating the knob counter clockwise will decrement the test number in the display.
- display tests using the status lights above the cycle knob in a binary format. (See Binary Chart)
- Models without 7-segment display: Will

- Exit Field Service Mode
- Field service mode will time out after 30 minutes if there is no user activity.

pressing **Start** will begin the selected test.

- Turning the knob to go to a different test

will terminate any current active state.

Once the test number is selected,

- Models without 7-segment display: Press and hold the **Start** button for 3 seconds
- Models with a 7-segment display: Press Power button

## SERVICE MODE TEST

## 17- Change Personality

Pressing **Start** will start the test.

Press **Start** button again and the next valid personality should be displayed.

Press and hold the **Start** button to select the correct personality.

**Note:** Upon entering test 17 for models GTW220 and HTW240 the cycle status LED's will not be lit for personality 0.

### Personality Number in Binary Code

| 72 16 0 4 2 1                                       |    |                          |  |
|-----------------------------------------------------|----|--------------------------|--|
| 32 16 8 4 2 1<br>O O O O O O                        | 0  | GTW220****               |  |
| 32 16 8 4 2 1                                       |    | HTW240****               |  |
| 00000                                               | 1  | GTW490**J0               |  |
| 32 16 8 4 2 1<br>O O O O O O                        | 1  | GTW490**J1               |  |
| 32 16 8 4 2 1                                       |    | GTW680**J0               |  |
| 00000                                               | 2  | GTW680**J1               |  |
| 32 16 8 4 2 1                                       |    | GTW680**J2               |  |
| <b>O O O O O O O O O O</b>                          | 3  | GTW680**J3 and higher    |  |
| 000000                                              | 5  | GTW490**J2 and higher    |  |
| 32 16 8 4 2 1                                       | _  | GTW460**J0               |  |
| 32 16 8 4 2 1                                       | 6  | GTW460**J2               |  |
| 000000                                              | 7  | MTW200****               |  |
| 32 16 8 4 2 1                                       | 7  | HTW200****               |  |
| <b>○ ○ ○ ○ ○ ○ ○ ○ ○ ○</b>                          | 8  | GTW330****               |  |
| 00000                                               | 9  | GTW410****               |  |
| 32 16 8 4 2 1                                       | 10 | GTW485**J0               |  |
| <b>O O O O O O O O O O</b>                          | 10 | GTW485**J1               |  |
| $0 0 \bullet \bullet 0 0 \longrightarrow$           | 11 | 11 GTW460**J3 and higher |  |
| 32 16 8 4 2 1                                       | 12 | 12 GTW491****            |  |
| $\circ \circ \bullet \bullet \circ \longrightarrow$ | 14 | GTW485**J2 and higher    |  |
|                                                     | -  | •                        |  |